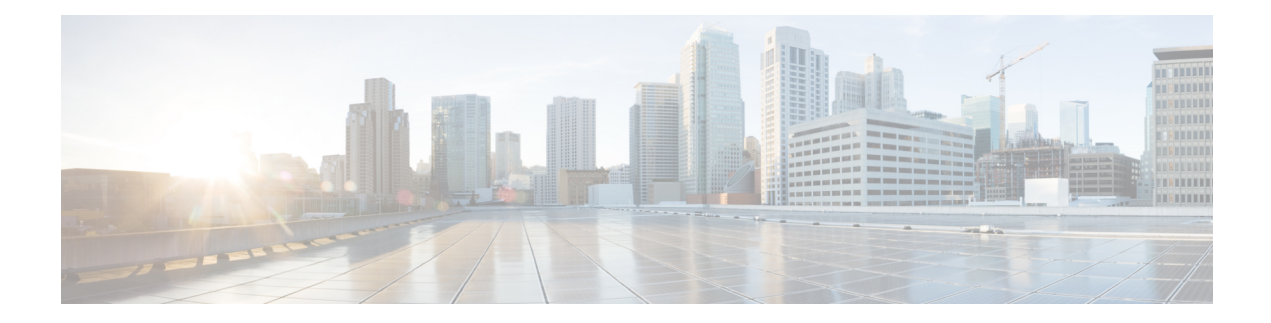

# **Collecting Tech-Support Information**

This module describes commands that are used for collecting tech-support information.

To use commands of this module, you must be in a user group associated with a task group that includes appropriate task IDs. If the user group assignment is preventing you from using any command, contact your AAA administrator for assistance.

This chapter covers the following topic:

• [Configuring](#page-0-0) Custom Profiles, on page 1

# <span id="page-0-0"></span>**Configuring Custom Profiles**

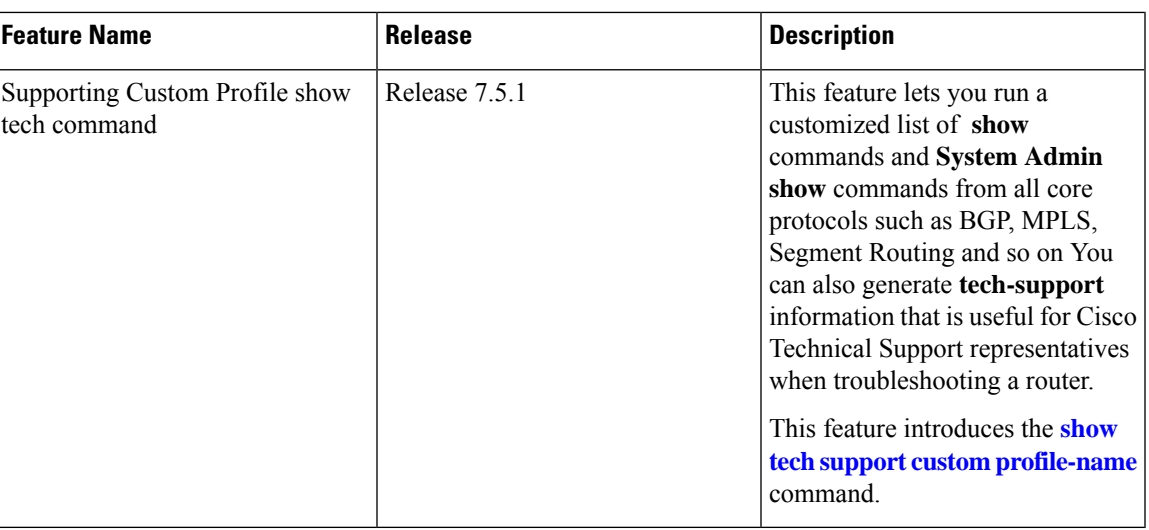

**Table 1: Feature History Table**

You can group multiple Cisco IOS XR **show** commands, **System Admin show** commands, multiple show tech-support commands from IOS XR and Admin into a custom profile. A profile can be used for protocols such as BGP, MPLS, Segment Routing etc.

## **Restriction**

• The **System Admin show** commands must be enclosed within [double](#page-1-0) quotes.

#### **Configuration Example**

To configure the custom profile, perform the following instructions:

**1.** Create a custom profile using **customshowtech** *profile* command.

For example,

```
Router# configure
Router(config)# customshowtech ospf_prof1
```
<span id="page-1-0"></span>**2.** Add the existing **Show** commands or **System Admin show** commands to the profile that you created.

For example,

```
Router(config-cst-ospf_prof1)#command show ospf neighbor
Router(config-cst-ospf_prof1)#command show ospf trace
Router(config-cst-ospf_prof1)#admincommand "show version"
Router(config-cst-ospf_prof1)#command show tech-support routing ospf
```
**3.** Use Commit.

For example,

Router(config-cst-profile)#**commit**

You can use the **show running-config customshowtech** *profile name* command to view whether the commit is successful.

#### For example,

```
Router(config-cst-ospf_prof1)#show running-config customshowtech
        ospf_prof1
Thu Oct 28 17:42:53.897 UTC
customshowtech ospf_prof1
command show ospf neighbor
command show ospf trace
admincommand "show version"
command show tech-support routing ospf
!
```
#### **Running Configuration Example**

Use the **show tech-support custom profile-name** command to run the custom profile.

For example,

Router# **show tech-support custom profile-name ospf\_prof1**

### **Verification Example**

Verify that the **show tech-support custom profile-name** command generates tech-support information. By default, the output of this command issaved on the router's hard disk in a file with *.tgz* extension.For example, */harddisk:/showtech/name.tgz*.

For example,

```
++ Show tech start time: 2021-Oct-28.174339.UTC ++
Thu Oct 28 17:43:39 UTC 2021 Waiting for gathering to complete
........................................
Thu Oct 28 17:45:40 UTC 2021 Compressing show tech output
Show tech output available at 0/RP0/CPU0 :
/harddisk:/showtech/showtech-custom-2021-Oct-28.174339.UTC.tgz
++ Show tech end time: 2021-Oct-28.174540.UTC ++
```